# **Dell Vostro 3460/3560 Konfiguracja i funkcje komputera**

### **Informacja o ostrzeżeniach**

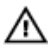

**PRZESTROGA: Napis OSTRZEŻENIE informuje o sytuacjach, w których występuje ryzyko uszkodzenia sprzętu, obrażeń ciała lub śmierci.**

**Vostro 3460 - Widok z przodu i z tyłu** 

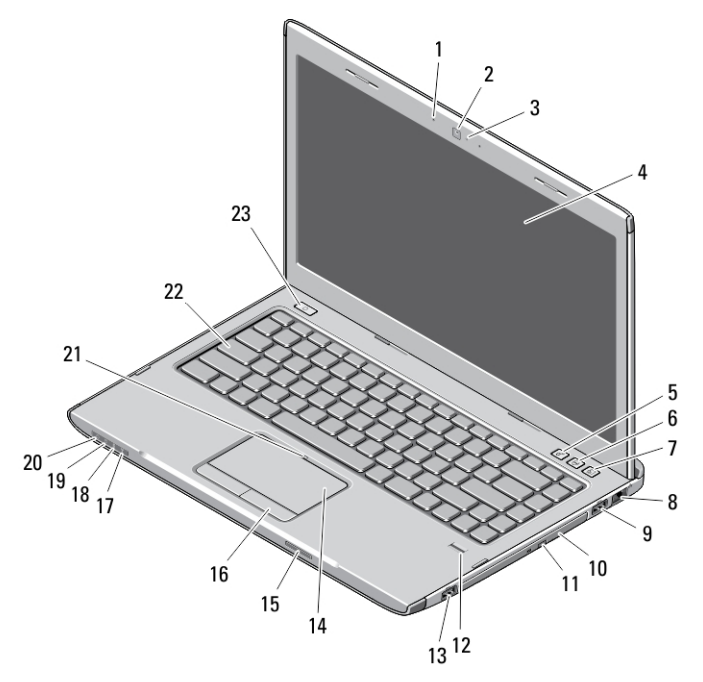

### **Rysunek 1. Widok z przodu**

- 1. mikrofon
- 2. kamera
- 3. lampka stanu kamery
- 4. wyświetlacz
- 5. Windows Mobility Center
- 6. Program Dell Support Center

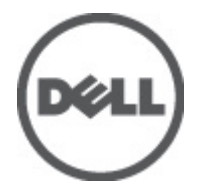

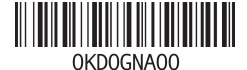

**Model regulacji: P34G,P24F Typ regulacji: P34G001,P24F001 2012 - 01**

- 7. Dell Instant Launch Manager
- 8. złącze sieciowe
- 9. złącze USB 3.0
- 10. napęd dysków optycznych
- 11. przycisk wysuwania tacy napędu dysków optycznych
- 12. czytnik linii papilarnych
- 13. złącze USB 3.0
- 14. tabliczka dotykowa
- 15. czytnik kart pamięci Secure Digital (SD)
- 16. przyciski tabliczki dotykowej (2)
- 17. lampka stanu sieci bezprzewodowej
- 18. lampka stanu akumulatora
- 19. lampka stanu dysku twardego
- 20. lampka stanu zasilania
- 21. wskaźnik wyłączenia tabliczki dotykowej
- 22. klawiatura
- 23. przycisk zasilania

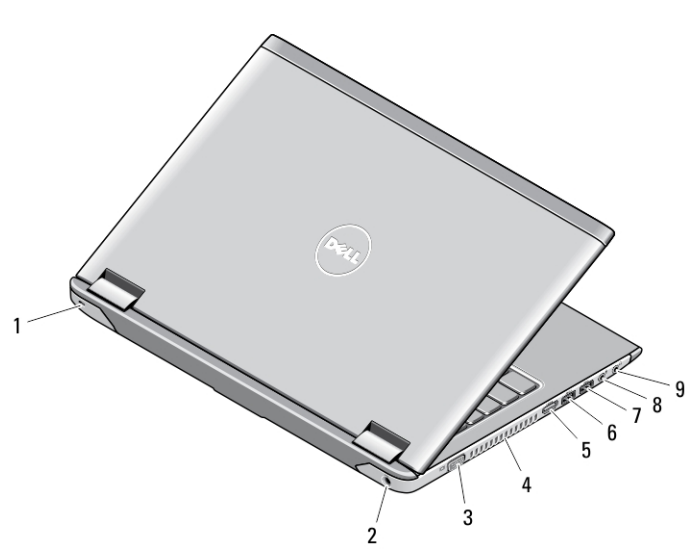

### **Rysunek 2. Widok z tyłu**

- 1. gniazdo linki zabezpieczającej
- 2. złącze zasilania
- 3. złącze VGA
- 4. otwory wentylacyjne
- 5. złącze HDMI
- 6. zasilane złącze USB 3.0
- 7. złącze USB 3.0
- 8. złącze mikrofonu
- 9. złącze słuchawek

### **Vostro 3560 - widok z przodu i z tyłu**

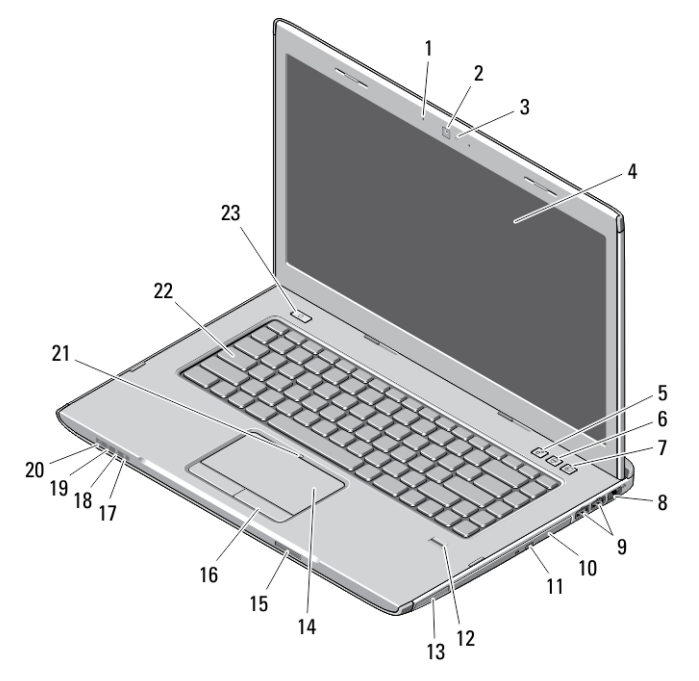

#### **Rysunek 3. Widok z przodu**

- 1. mikrofon
- 2. kamera
- 3. lampka stanu kamery
- 4. wyświetlacz
- 5. Windows Mobility Center
- 6. Dell Support Center
- 7. Dell Instant Launch Manager
- 8. złącze sieciowe
- 9. złącza USB 3.0 (2)
- 10. napęd dysków optycznych
- 11. przycisk wysuwania tacy napędu dysków optycznych
- 12. czytnik linii papilarnych
- 13. gniazdo karty ExpressCard
- 14. tabliczka dotykowa
- 15. czytnik kart pamięci Secure Digital (SD)
- 16. przyciski tabliczki dotykowej (2)
- 17. lampka stanu sieci bezprzewodowej
- 18. lampka stanu akumulatora
- 19. lampka stanu dysku twardego
- 20. lampka stanu zasilania
- 21. wskaźnik wyłączenia tabliczki dotykowej
- 22. klawiatura
- 23. przycisk zasilania

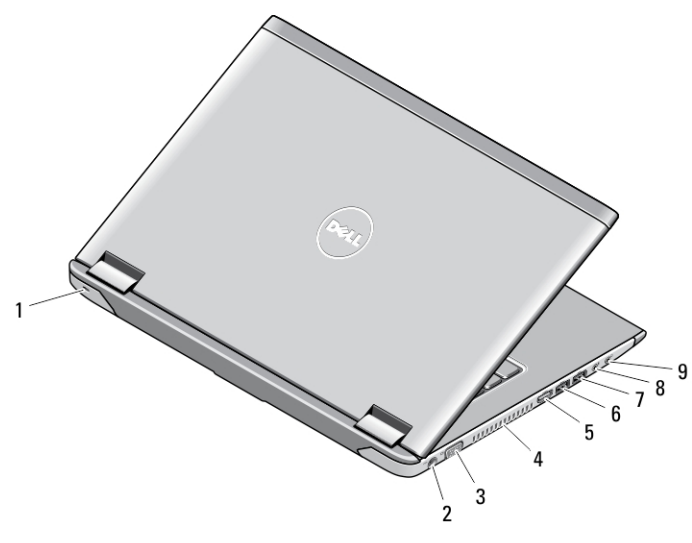

### **Rysunek 4. Widok z tyłu**

- 1. gniazdo linki zabezpieczającej
- 2. złącze zasilania
- 3. złącze VGA
- 4. otwory wentylacyjne
- 5. złącze HDMI
- 6. zasilane złącze USB 3.0
- 7. złącze USB 3.0
- 8. złącze mikrofonu
- 9. złącze słuchawek

# **Szybka konfiguracja**

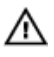

**PRZESTROGA: Przed rozpoczęciem procedur opisanych w tym rozdziale należy zapoznać się z instrukcjami dotyczącymi bezpieczeństwa dostarczonymi z komputerem. Dodatkowe zalecenia można znaleźć na stronie www.dell.com/ regulatory\_compliance.**

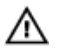

**PRZESTROGA: Zasilacz współpracuje z gniazdkami sieci elektrycznej używanymi na całym świecie. W różnych krajach stosowane są jednak różne wtyczki i listwy zasilania. Użycie nieodpowiedniego kabla albo nieprawidłowe podłączenie kabla do listwy zasilania lub gniazdka elektrycznego może spowodować pożar lub uszkodzenie sprzętu.**

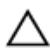

**OSTRZEŻENIE: Odłączając zasilacz od komputera, należy chwytać za wtyczkę kabla, nie za sam kabel, i ciągnąć zdecydowanie ale delikatnie, tak aby nie uszkodzić kabla. Owijając kabel zasilacza, należy dopasować zwoje do kąta złącza w zasilaczu, aby uniknąć uszkodzenia kabla.**

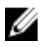

**UWAGA:** Niektóre urządzenia są dostarczane z komputerem tylko wtedy, gdy zostały zamówione.

**1.** Przyłącz zasilacz do złącza zasilacza w komputerze oraz do gniazdka elektrycznego.

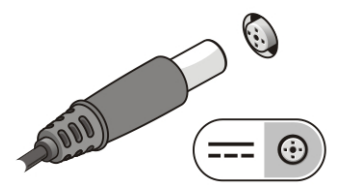

**Rysunek 5. Zasilacz**

**2.** Podłącz kabel sieciowy (opcjonalnie).

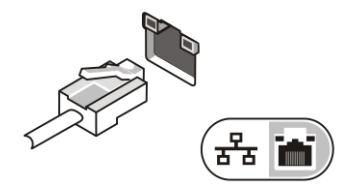

**Rysunek 6. Złącze sieciowe**

**3.** Podłącz urządzenia USB, takie jak mysz, klawiatura i drukarka (opcjonalnie).

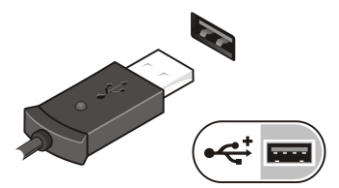

**Rysunek 7. Złącze USB**

**4.** Otwórz wyświetlacz komputera i naciśnij przycisk zasilania, aby włączyć komputer.

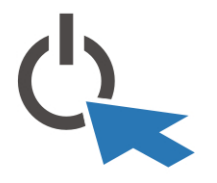

**Rysunek 8. Przycisk zasilania**

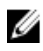

**UWAGA:** Firma Dell zaleca włączenie i wyłączenie komputera co najmniej raz przed zainstalowaniem jakichkolwiek kart lub podłączeniem komputera do urządzenia dokującego lub innego urządzenia zewnętrznego, takiego jak drukarka.

## **Dane techniczne**

**UWAGA:** Oferowane opcje mogą się różnić w zależności od krajów. Poniżej zamieszczono wyłącznie dane techniczne, które muszą być dostarczone z komputerem w celu zachowania zgodności z obowiązującym prawem. Aby uzyskać więcej informacji o konfiguracji komputera, kliknij kolejno **Start** → **Pomoc i obsługa techniczna** i wybierz opcję przeglądania informacji o komputerze.

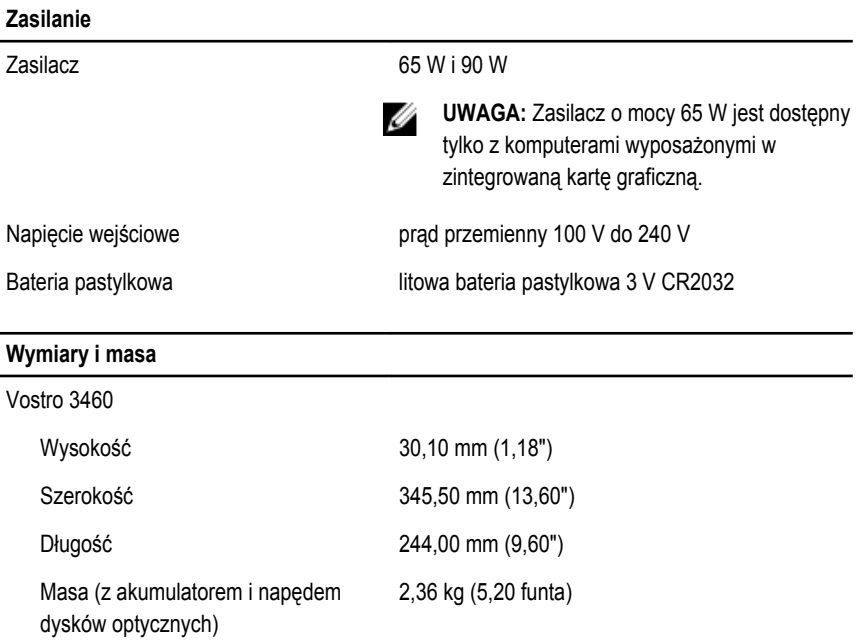

### **Wymiary i masa**

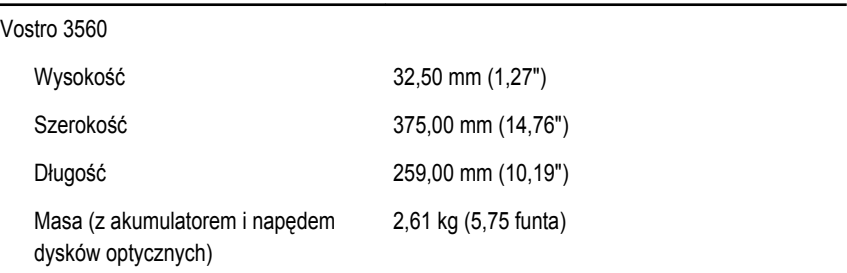

### **Środowisko pracy**

Temperatura pracy: 0°C do 35°C (32°F do 95°F)

### **Information para NOM (únicamente para México)**

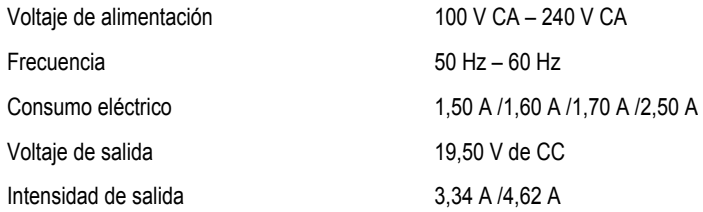

### **Dodatkowe informacje i zasoby**

W dostarczonych z komputerem dokumentach dotyczących bezpieczeństwa i przepisów prawnych oraz w witrynie poświęconej zgodności z przepisami, pod adresem **www.dell.com/ regulatory\_compliance**, można znaleźć szczegółowe informacje na następujące tematy:

- Zalecenia dotyczące bezpieczeństwa
- Certyfikaty i przepisy prawne
- Ergonomia

W witrynie **www.dell.com** można znaleźć dodatkowe informacje na następujące tematy:

- **Gwarancja**
- Warunki sprzedaży w Stanach Zjednoczonych
- Umowa licencyjna dla użytkownika końcowego

Dodatkowe informacje o zakupionym produkcie są dostępne w witrynie **support.dell.com/ manuals**.

#### **Informacje zawarte w tym dokumencie mogą ulec zmianie bez uprzedzenia.**

#### **© 2012 Dell Inc. Wszelkie prawa zastrzeżone.**

Powielanie dokumentu w jakikolwiek sposób bez pisemnej zgody firmy Dell Inc. jest surowo zabronione.

Znaki towarowe użyte w niniejszym tekście: nazwa Dell™, logo DELL, Dell Precision™, Precision ON™, ExpressCharge™, Latitude™, Latitude ON™, OptiPlex™, Vostro™ oraz Wi-Fi Catcher™ są znakami towarowymi należącymi do firmy Dell Inc. Intel®, Pentium®, Xeon®, Core™, Atom™, Centrino® oraz Celeron® są zastrzeżonymi znakami towarowymi należącymi do firmy Intel Corporation w Stanach Zjednoczonych i innych krajach. AMD® jest zastrzeżonym znakiem towarowym, a AMD Opteron™, AMD Phenom™, AMD Sempron™, AMD Athlon™, ATI Radeon™, oraz ATI FirePro™ są znakami towarowymi należącymi do firmy Advanced Micro Devices, Inc. Microsoft®, Windows®, MS-DOS®, Windows Vista® oraz klawisz startowy Windows Vista oraz Office Outlook® są znakami towarowymi lub zastrzeżonymi znakami towarowymi należącymi do firmy Microsoft Corporation w Stanach Zjednoczonych i/lub innych krajach. Blu-ray Disc™ jest znakiem towarowym należącym do firmy Blu-ray Disc Association (BDA) i jest używany na zasadzie licencji odnośnie dysków i odtwarzaczy. Słowo Bluetooth® jest zastrzeżonym znakiem towarowym należącym do firmy Bluetooth® SIG, Inc., używanym przez firmę Dell Inc. na zasadzie licencji. Wi-Fi® jest zastrzeżonym znakiem towarowym należącym do firmy Wireless Ethernet Compatibility Alliance, Inc.

Inne znaki towarowe oraz nazwy handlowe mogą zostać wykorzystane w niniejszej publikacji w odniesieniu do innych jednostek określających oznaczenia i nazwy swoich produktów, firma Dell Inc. nie rości sobie żadnych praw do znaków towarowych i nazw handlowych niebędących jej własnością.